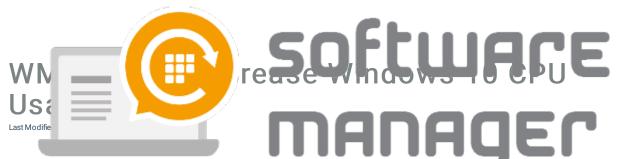

Some combinations of Windows 10 builds and Event Log WMI queries have a histor adically increasing CPU usage. The problem can be detected by inspecting **Agent.exe** in task manager and checking if any unnecessary CPU load is targeted to it.

If there is a such problem make sure that Event Log collecting is in disabled state.

1. Navigate to https://preview.portal.centero.fi and then go to CSM Cloud -> Administration -> Client settings and a new view will open.

2. Select a proper group or device and go to Inspector settings on right. Then disable collecting the event logs.